# **DO Mitel**  $N$ ávod k obsluze IP telefonu Mitel A6737i/A6757i

## 1. Popis přístroje

VoIP telefonní přístroje Mitel/Aastra 6737i/6757i je nejvyšší model produktové řady A67xx společnosti MITEL dříve Aastra Telecom, který nabízí velký podsvícený 12ti řádkový displej, množství ovládacích prvků, podporuje funkci Interkom a je možné ho rozšířit až o tři panely s 36 nebo 60(varianta s displejem) tlačítky. Telefony mají plně Interkom a je možné ho rozšířit až o tři panely s 36 nebo 60(varianta s displejem) tlačítky. Telefony mají plně<br>duplexní hlasitý odposlech, dva porty 100/1000Mbit Ethernet(A6757i má porty 100Mbit), programovatelná tlačítka stahování aplikací v XML a funkci napájení po Ethernetu (PoE).

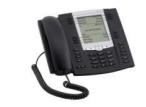

## 2. Obsah balení a instalace přístroje

# **Obsah balení**<br>1ks – Telefon A6737i/6757i 1ks – Sluchátko

1ks – Telefon A6737i/6757i 1ks – Sluchátko 1ks – Kroucený kabel ke sluchátku (a 1ks – Kroucený kabel ke sluchátku

2ks – Nožiček podstavců 1ks – Ethernet kabel do datové sítě

#### Používání přístroje

elefon A6737i/6757i lks – Sluchátko lks – Kroucený kabel ke sluchátku **ve výhradně pro voučitě vyhradně pro vnitřní**<br>1997 – Šipka vpravo – vání přístroje spisovatel (kabel do datové sítě<br>1997 – Šipka vlevo – nevýhradně pro zásah do přístroje způsobí ztrátu záruky. Před připojením Ethernet kabelu přístroj odpojte od síť. napájení. Používejte vždy pouze **6. Lekutočnění r** originální napájecí zdroj!

## Připojení přístroje

Připojte sluchátko a kroucený kabel do konektoru 4 na spodní straně telefonu. Do konektoru LAN na zadní straně telefonu připojte 3. stiskněte kontextové/programo ethernetový kabel a druhý konec připojte do datové zásuvky RJ45 od poskytovatele Internetu případně do routeru/switche. Konektor PC 4. ethernetový kabel a druhý konec připojte do datové zásuvky RJ45 od poskytovatele Internetu případně do routeru/switche. Konektor PC and the stiskněte číslo<br>slouží k připojení dalšího zařízení do switche v telefonu. Pokud c straně telefonu označ. ʰ∄. Telefon typu A6737i/6757i podporuje Napájení po Ethernetu (PoE), takže pokud to podporuje switch, do kterého je **7. Vytočeni z ce**l telefon připojen, nepotřebujete napájecí zdroj. V opačném případě připojte napájecí zdroj do konektoru <sup>26</sup>na zadní straně a druhý konec stiskněte první tla zastrčte do zásuvky elektrického napájení. telefon připojen, nepotřebujete napájecí zdroj. V opačném případě připojte napájecí zdroj do konektoru ⊿na zadní straně a druhý konec<br>Zastrčte do zásuvky elektrického napájení.<br>Mo**žnost okamžitého volání zm**o na Vaše konk

#### Možnost okamžitého volání

můžete začít ihned volat. Výjimkou je specifické nastavení sítě - telefon má přednastaveno načítání IP adresy, masky a výchozí brány z DHCP Pro zobrazení zme serveru a nemá nastaveno klonování MAC adresy, takže pokud je vaše internetová přípojka nastavena na pevnou IP a/nebo MAC (fyzickou) zvedněte sluchátk adresu, je nutné toto nastavení změnit.

### Nastavení přístroje

Telefon je možné nastavit přes menu stiskem tlačítka WW nebo přes web. klienta. Pro přístup do web. klienta použijte IP adresu telefonu a to Stiskněte tlačítko stiskem tlačítka <u>tel</u>a zvolením 3. sekce Stav telefonu a poté zvolením 1. sekce IP a MAC adresy a opište si IP adresu. Tuto adresu zadejte volaného čísla. do webového prohlížeče, kde po přihlášení změňte požadované nastavení, provedené změny uložte a proveďte restart přístroje. Heslo do webového klienta Vám sdělí Váš administrátor.

## 3. Základní seznámení s displejem

Telefon má velký podsvětlený LCD displej, 6 programovatelných tlačítek a 6 kontextových tlačítek, z nichž kontextová umístěná u displeje horních a templom templom templom templom templom templom templom templom templom tem mění svoji funkci podle různých stavů. Všem těmto tlačítkům je možné pomocí autokonfigurace nebo přes web telefonu nastavit funkce jako **an komputí a zap** Nerušit,Přepojit,Přesměrovat,Zaparkovat,Vyzvednout,XML aplikace,Rychlá volba,BLF,Interkom a další. V levém rohu displeje je zobrazen helit v roku despleje protazen helit v roku despleje zobrazen helit v roku despleje zobra údaj L1 – L9 podle aktuálně zvolené linky, tu můžete měnit pomocí kláves šipka Vlevo/Vpravo. V pravém horním rohu jsou pak zobrazeny během hovoru m údaje o účtu zvolené linky. Pokud máte zvednuté sluchátko, náhlavní soupravu nebo je aktivní hlasitý reproduktor, funkce na prvním a hispleji a také čer kontextovém tlačítku je Volit, na druhém Konference a na třetím Přepojit. Na šestém kontextovém tlačítku je funkce Další, která přepne Pro aktivaci režin tlačítka do základního přehledu.

### 4. Základní seznámení s klávesnicí telefonu a tlačítky

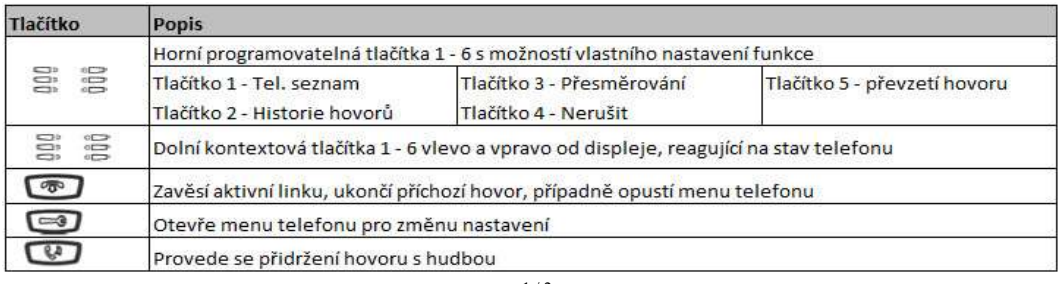

Návod k obsluze IP telefonu Mitel A6737i/A6757i

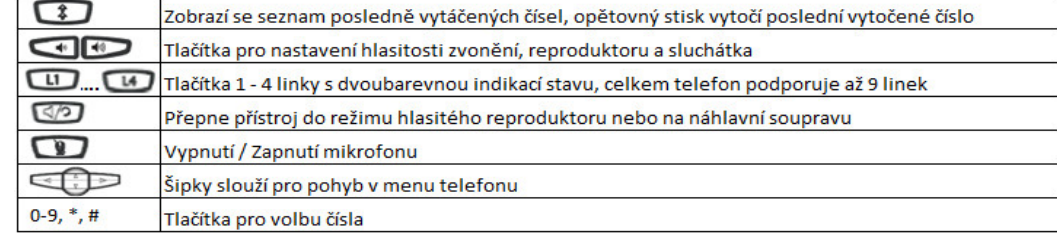

#### 5. Ovládání menu telefonu a kurzorové šipky

Pro vstup do menu použijte tlačítko  $\Box$ , které je umístěno v levé části přístroje. Pro pohyb v menu slouží kurzorové šipky a tlačítka:

- Šipka nahoru/dolů pohyb kurzoru v menu nahoru/dolů
- Šipka vpravo vstup do vybrané pod-sekce
- Šipka vlevo návrat do předchozí sekce menu, u první úrovně provede toto tlačítko opuštění menu
- Kontextové klávesy u displeje jejich funkce se mění podle vybrané sekce a volby v menu

## 6. Uskutečnění nového hovoru (New call)

- 1. vložte telef. číslo při zavěšeném sluchátku a stiskněte 1. kontext. tlačítko Volit nebo vyčkejte až telefon po nastav. době vytočí sám
- 2. zvedněte sluchátko a stiskněte tlačítko  $\Box$  nebo L1 L4 linku pro hlasitý reproduktor, vložte telefonní číslo a stiskněte **Volit**<br>3. stiskněte kontextové/programovatelné tlačítko, pod kterým je nastavena zkrácená vol
- stiskněte kontextové/programovatelné tlačítko, pod kterým je nastavena zkrácená volba s číslem volaného
- 4. stiskněte číslovku 1 9 na klávesnici, pod kterou je nastavena zkrácená volba s číslem volaného

### 7. Vytočení z centrálního telefonního seznamu

Stiskněte první tlačítko Tel. seznam, vyberte položku v seznamu a pro vytočení čísla zvedněte sluchátko případně stiskněte tlačítko <a> pro hlasitý reproduktor a nebo kontextové tlačítko Vytočit.

## 8. Zobrazení zmeškaných hovorů (Missed calls)

Pro zobrazení zmeškaných hovorů stiskněte tlačítko Historie a Šipku dolů pro zobrazení prvního zmešk.hovoru, pro vytočení čísla zvedněte sluchátko případně stiskněte tlačítko **pro hlasitý reproduktor a nebo kontextové tlačítko Volit**.

## 9. Vytočení posledního volaného čísla (Redial)

Stiskněte tlačítko **ti** pro zobrazení seznamu posledních volaných čísel, opětovné stisknutí tohoto tlačítka provede vytočení posl volaného čísla.

### 10. Příjem hovoru (Receive call) a odmítnutí hovoru (Reject call)

Zvedněte sluchátko pro zahájení klasického hovoru nebo stiskněte tlačítko **D**pro hlasitý reproduktor nebo příjem do náhl. soupravy Při příchozím hovoru stiskněte červené tlačítko **a** hovor bude odmítnut.

### 11. Vypnutí a zapnutí mikrofonu (Mute / Unmute) a režim Nerušit (DND - Do Not Disturb)

Během hovoru můžete vypnout mikrofon stiskem tlačítka **v** pravém dolním rohu přístroje, vypnutí mikrofonu je indikováno na displeji a také červenou blikající diodou u tlačítka. Pro zapnutí mikrofonu opětovně stiskněte tlačítko  $\Box$ . Pro aktivaci režimu Nerušit (DND) stiskněte čtvrté tlačítko NERUŠIT, funkce je indikována červeně svítící diodou u tlačítka a vpravo na horním rohu přístroje. Při příchozím volání dostává volající obsazovací tón.

### 12. Přepojení hovoru bez konzultace (Blind transfer)

Během hovoru stiskněte kontextové tlačítko Přepojit ,vložte číslo a opětovně stiskněte kontextové tlačítko Přepojit nebo zavěste

#### 13. Přepojení hovoru s konzultací (Attendant transfer)

Během hovoru stiskněte kontextové tlačítko Přepojit ,vložte číslo a stiskněte kontext, tlačítko Vytočit. Po přihlášení volaného stiskněte kontextové tlačítko Přepojit nebo zavěste.

#### 14. Třícestná konference (3way conference)

 Do hovoru stiskněte kontext. tlačítko Konference, vložte číslo a stiskněte kontex. Volit. Po přihlášení volaného stiskněte kontext.tlačítko Konference.